## 森精機 NC スクールミーリングコース参加報告

# 工学部工学研究科 技術部 実験実習工場・支援グループ 鈴森義和

#### **suzumori@mach.mie-u.ac.jp**

## 1. はじめに

平成22年11月8日(月)~12日(金)の5日間、森精機伊賀事業所森精機ユニバーシティで行 われた NC スクールミーリングコースを受講し、以下の報告をする。このスクールでは、CNC 旋盤で の加工を行う際のミーリング加工でのプログラムの生成や加工準備、機械への取付け方等について学ん だ。

#### 2. ミーリング加工とは

 加工物を回転工具(フライスカッター・エンドミル等)で行う切削加工の呼称。加工物は、箱形や板 等を加工する事が多い。ミーリング加工には平面上で行う加工の為、フライス盤やマシニングセンタを 使用する事が多い。

## 3. NCプログラムについて

NCプログラムとは、NC装置を介して工作機械を自動運転し加工を行う、CNC旋盤等のNC工 作機械で使われるプラグラム言語。

1つの部品を加工する際、様々な工具を使用する。1本の工具が行う加工プロクラムをパートプラ グラム、加工プログラムの1行をブッロク、指令コードをワード、アルファベットの部分をアドレス、 数字の部分をデータと言う。

O+(4桁の数字)でプログラム番号。

N+数字でシーケンス番号と言い、ブロックの順序や加工工程を表す。

- Mコードは補助機能。主軸の回転や切削油の供給・停止等などの動きを制御する。
- Gコードは準備機能。加工軸の方法や動きを制御する。
- Sコードは主軸機能。主軸の回転速度や切削速度を指令する。
- Tコードは工具機能。T+(4桁の数字)で工具の割出しを行う。
- Fコードは送り機能。工具の送り速度を毎回転送り速度(mm/rev)と毎分送り速度(mm/min)で指令する。 後は、各軸等の移動距離を示すもの。以下のものには小数点が使用できる。
- X,Y,Z,C,B・・・アブソリュート指令での軸の移動距離を入力する。
- U,V,W,H・・・インクレメンタル指令での軸の移動距離を入力する。
- R・・・円の半径を入力する際に使用。R指令では中心角が180°以下の円弧はできる。180° 以上の円弧を指令する場合、R-(マイナス)(円弧の半径)を入力する事でできる。全円(360°)
- の指令はできない。
- I,J,K・・・円の始点から円の中心までの距離と方向を入力する。IがX方向、JがY方向、Kが Z方向、それぞれの距離を示す。また、全円の指令ができ、正確な円弧ができる。

アブソリュート指令は、加工原点からの移動距離を座標値で入力する方式。C軸はZ軸の回転軸。B 軸は第2主軸の移動量を入力し、インクレメンタル指令は無い。

 インクレメンタル指令は、工具の移動距離を数値で入力する方式。X軸に対してU、Y軸に対してV、 Z軸に対してW、C軸に対してHを使用する。

 CNC旋盤では、NCフライスやマシニングセンタとは違ってX(U)軸の移動距離を入力する時は 直径寸法を入力する。

※NCコードは、使う機種によって違うので注意する事。

## 4. ノーズR補正と工具径補正

 ノーズR補正とは、工具の刃先をよく見ると刃先半径(ノーズR)と呼ばれる丸みが付いている。ノ ーズRは、主軸中心線に対して平行な外径、内径加工や垂直な端面はプログラム上指令通り加工が行え る。しかし、面取りやテーパ、円弧切削に於いてはプログラム上の工具指令点と刃先の切削点が異なる 為、削り残しや削りすぎになり、指令通りの寸法に加工できない。この様な場合に、図面寸法通りに加 工する方法が"ノーズR補正"である。ノーズR補正には以下の2つの方法がある。

手動ノーズR補正・・・面取りや円弧切削での削り残しや削りすぎを予め計算し、修正した値をプロ グラムに入力する方法。

自動ノーズR補正・・・プログラムは図面通りの値を入力し、削り残しや削りすぎの修正は制御装置 で行う方法。

工具径補正とは、プログラムされた経路に対して、右または左に工具の半径分をシフトさせる事。一 般的にはXY平面やYZ平面で輪郭加工を行う時等、エンドミル等のミーリング加工で使用する場合が 多い。ZX平面で工具径補正を使用する事は無い。

 基本的には、ノーズR補正も工具径補正もやろうとしている事は同じで、補正方法も自動ノーズR補 正と工具径補正はほぼ同じである。ノーズR補正はZX平面で、工具径補正はXY平面またはYZ平面 で補正を行う事が違いである。

#### 5. 穴あけサイクル

CNC旋盤では、加工物の端面と側面に穴あけ加工ができる。穴あけサイクルにはドリル、タップ、 ボーリングの3種類がある。それぞれの穴に入る時と戻る時の送りの速度等の動作が異なるが、基本的 に同じ動作を実行する。(端面と側面では指令コードが違う。)

穴あけ方向が端面(Z軸)の場合、

 G83:ドリルサイクル (切削送りで入り、早送りで戻る) G84:タップサイクル (主軸正転で入り、逆転で戻る) G85:ボーリングサイクル(切削送りで入り、切削送りで戻る)

穴あけ方向が側面(X軸)の場合、

 G87:ドリルサイクル (切削送りで入り、早送りで戻る) G88:タップサイクル (主軸正転で入り、逆転で戻る) G89:ボーリングサイクル(切削送りで入り、切削送りで戻る)

穴あけ固定サイクルの下図の動作1から動作6までを1サイクルとして実行する。どのサイクルでも 1,2,4,6は同じで、3,5のみが違ってくる。

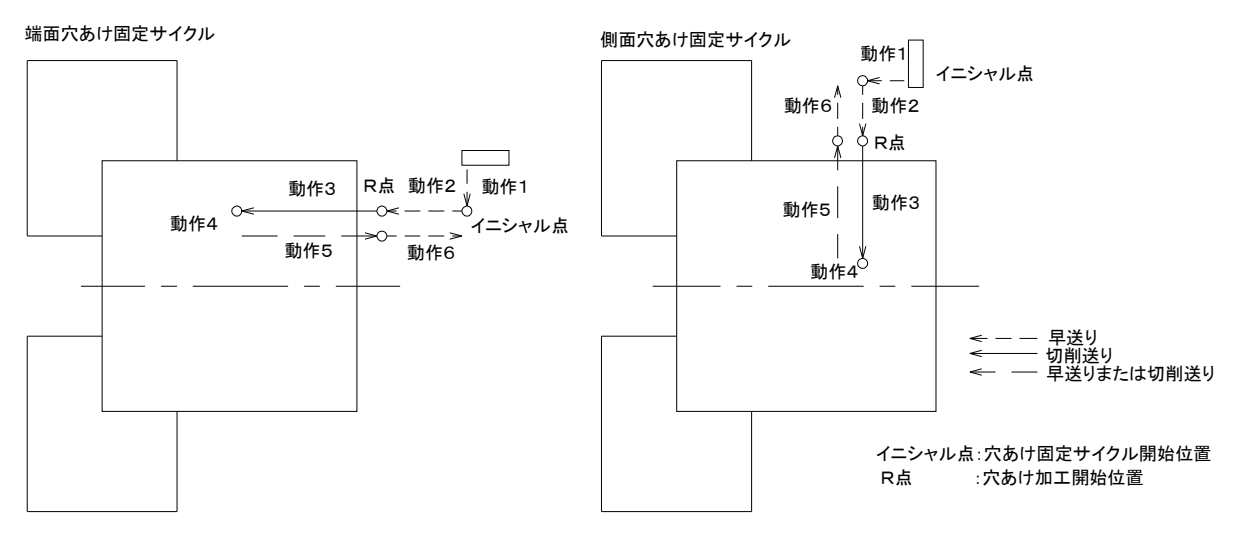

## 6. 円筒・極座補間

円筒補間

 ワークの回転(C軸)とZ軸の動きを同調させて、円筒の外周に溝加工を行う。円筒の外周を展開し た形でプログラムを作成する。

 G19W0H0・・加工平面(ZC面)の選択 G7. 1C ··· 円筒補間モード有効、展開半径をCで指令 : G7. 1C0··· 円筒補間モードキャンセル

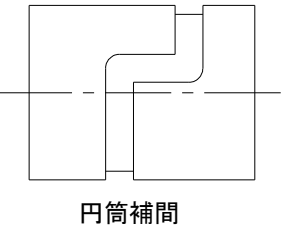

#### 極座補間

ワークの回転(C軸)とX軸の動きを同調させて、ワークの端面に切欠き工を行う。プログラムの作 成法は、NCフライス等で平面加工を行う時、X軸とY軸で指令する。そのプログラムのYをCに変え れば良い。

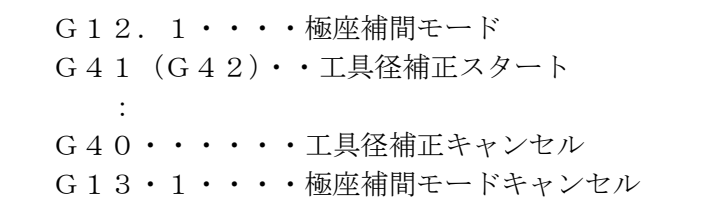

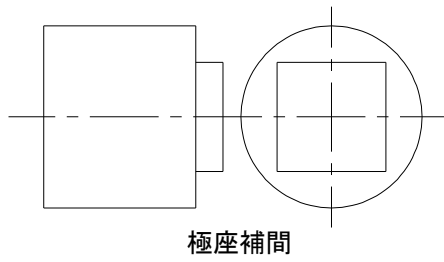

## 7. おわりに

 今回の研修では、図面を見て各自でプログラムを作成し、2グループに別れ各工程の担当を決めて、 CNC旋盤にプログラムを入力した。その後、材料の取り付け、加工準備を行い、加工に移る。加工終 了後は寸法をチェックして誤差があれば修正し、新しい材料で加工を行った。加工を開始する前にプロ グラムの確認、チャックに工具が接触しないか等の確認を行い、特に工具移動を指令する場合、小数点 の付け忘れがないかは必ず確認する。何故なら1. = 1mm、1=0.001mmで動くからである。 確認後、一度材料と100mmほど距離を離してプログラムを動かした。

ミーリング加工に使う工具は通常の設定では加工できないので、工具自体が回転するよう設定を変え る必要がある。また、CNC旋盤でミーリング加工を行う時はG17(XY平面)、G19(ZY平面) を指令する。穴あけサイクル、円筒補間、極座補間を加工する際等に使用するが、どの面を加工するか を考え、指令を間違わないよう注意する。

研修ではCNC旋盤でのミーリング加工について学んだ訳だが、円筒補間や極座補間のプログラムの 組むのが非常に困難であった。基本は理解できているので、今後の技術向上に努めたい。